# **Boletim Técnico**

## **Integração Protheus x GFE: Rateio do Peso Bruto do Documento de Entrada**

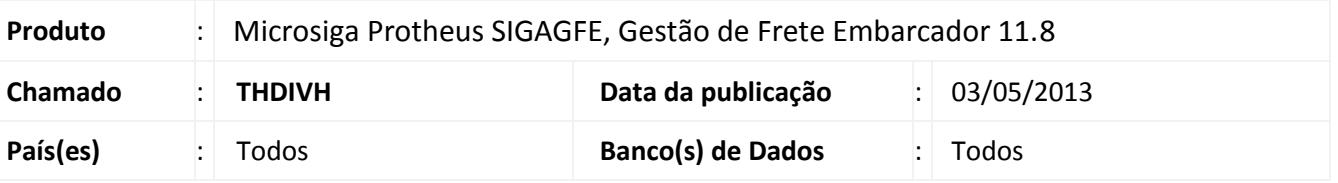

Ajuste no rateio do peso dos produtos em relação ao peso bruto total da nota no Documento de Entrada ao integrar com o **Gestão de Frete Embarcador (SIGAGFE)**.

### **Procedimento para Implementação**

O sistema é atualizado logo após a aplicação do pacote de atualizações (*Patch*) deste chamado.

#### **Atualizações do compatibilizador**

Não houve alteração no dicionário.

#### **Procedimentos para Utilização**

- 1. No **Configurador (SIGACFG)**, incluir o parâmetro **MV\_GFERPB** do tipo Caractere com o valor **'1'**. Este parâmetro indica que o sistema fará o rateio do peso bruto dos produtos com base no peso bruto total da nota.
- 2. No módulo de **Compras (SIGACOM)**, acessar a digitação de **Documento de Entrada** por intermédio do menu **Compras > Atualizações > Movimentação**.
- 3. Criar um **Documento de Entrada** e informar um produto, o peso líquido e o peso bruto.
- 4. Ao confirmar o documento será integrado com o **SIGAGFE**.
- 5. Verificar o documento de carga criado, o Peso Real será a proporção entre o peso bruto do produto com o peso bruto total da nota.

 $\ddot{\circ}$ 

 $\circ$ 

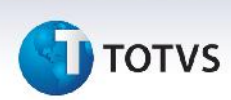

6. Exemplo de rateio:

Levando em consideração que o peso bruto total do documento de entrada seja **1.000**.

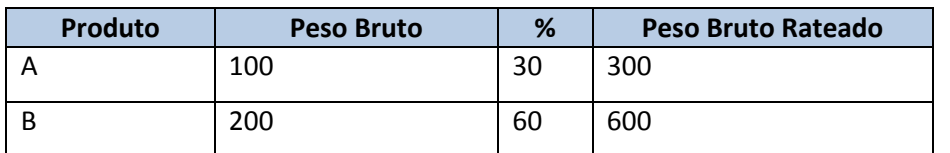

## **Informações Técnicas**

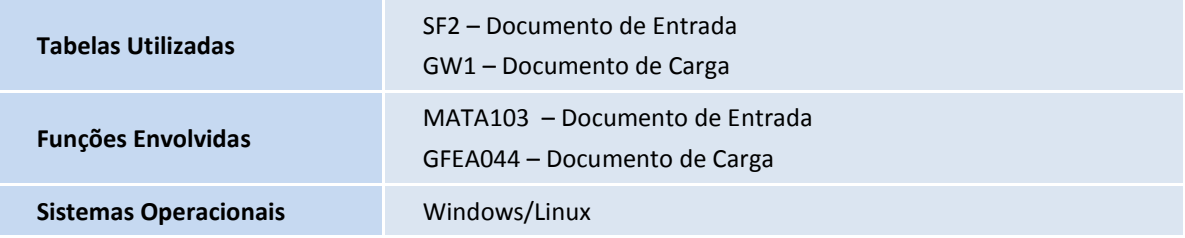